## **Infinite Campus: Managing Parent/Student Account Settings**

Always begin work by logging into the Infinite Campus Portal. For more information, see the **[Infinite Campus: Accessing Parent Portal](https://drive.google.com/file/d/1v4dnmyd6yLoDp8ppTVunHImiGBb_nyEQ/view?usp=share_link)** or **[Infinite Campus: Accessing Student Portal](https://drive.google.com/file/d/1viE7Sv24ReOVATVkx1TJ3XA-zbOH4Nw-/view?usp=share_link)** help guide.

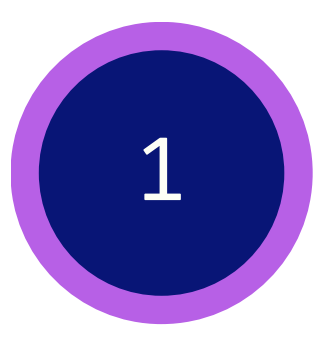

## In the upper, right-hand corner, click on the **User Menu**.

Then, click **Settings** from the pop-up menu.

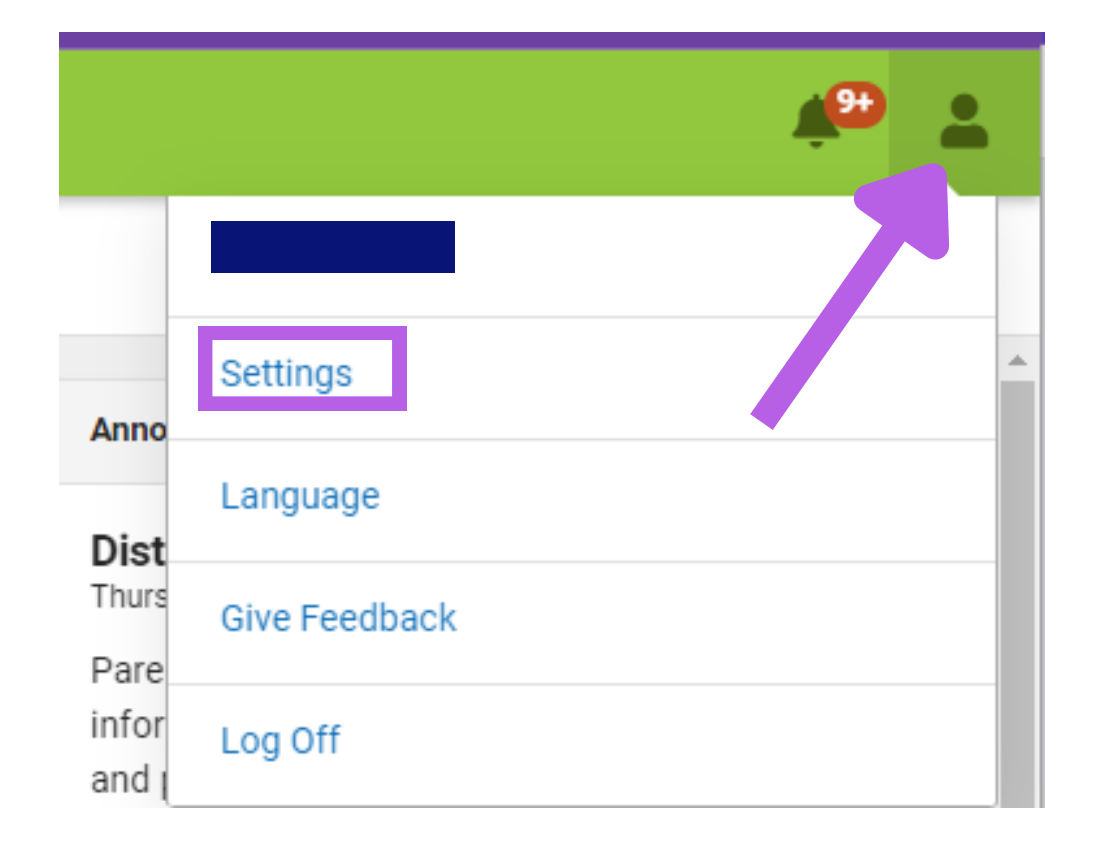

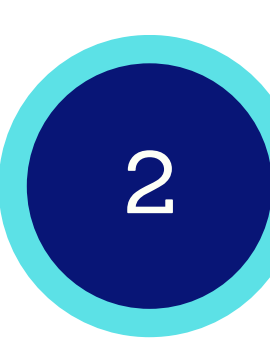

## In the settings window, there are four types of preferences that can be adjusted.

**Settings Account Settings** allows you to update the email address and **Notification Settings** allow you to **Notification Settings** password for your account. choose which notifications you receive and set a threshold for receiving notices. **Account Settings** 

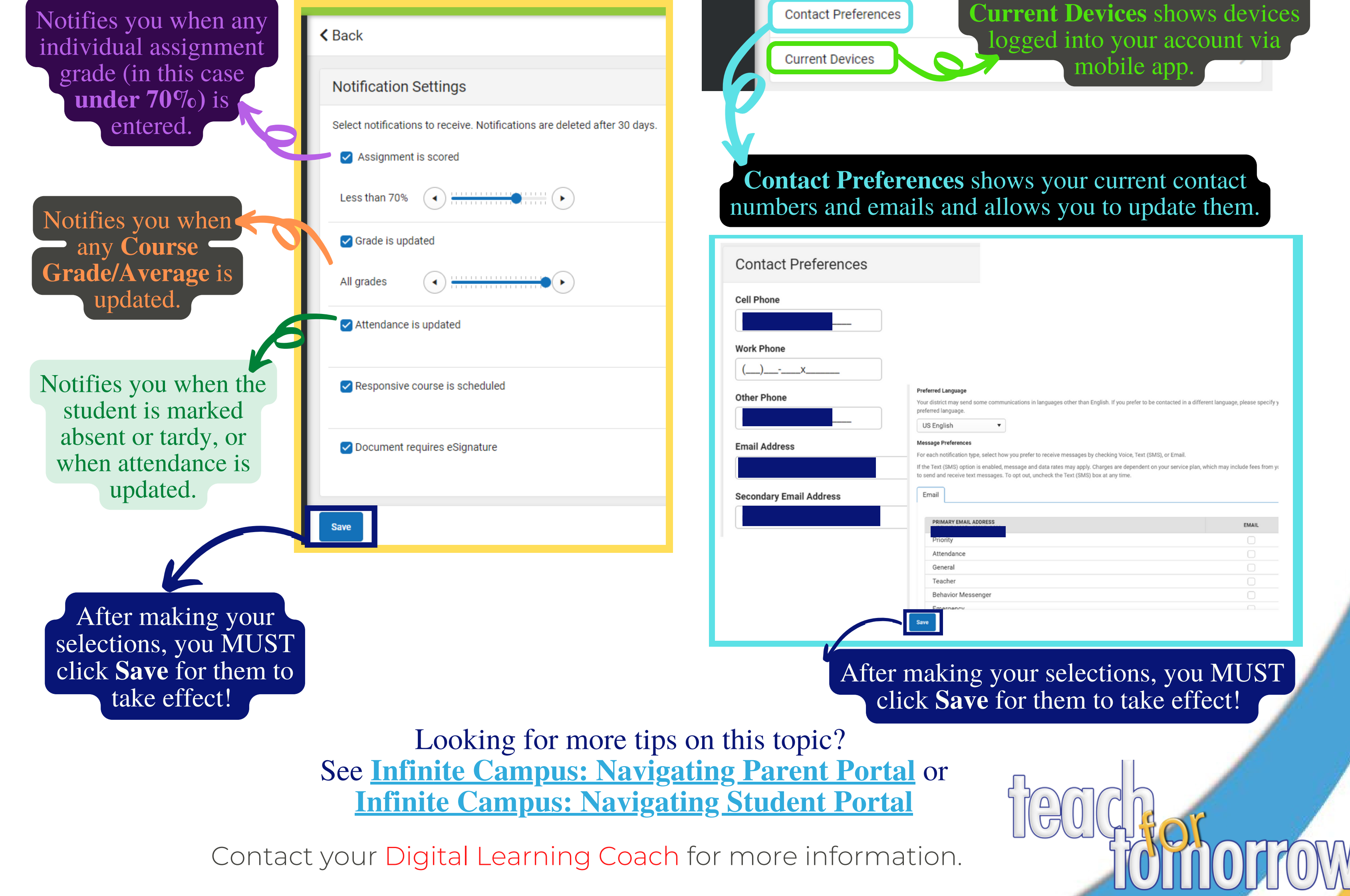